## Verifying registrations with the FYSA Invoice

Twice a month FYSA generates invoices through Got Soccer, and these invoices produce the State Organization Billing that appears on the club tab when affiliate members log in. These invoices need to be paid promptly so as not to incur finance charges, or the affiliate being placed in Not in Good Standing, or not allowed to vote at the AGM.

Should an affiliate find any discrepancy in this billing, then contact Carmen Massey at [Cmassey@fysa.com](mailto:Cmassey@fysa.com) for assistance. She is in the process of crediting for secondary players and team officials, and will have those done by April 1. These will remain on the registration history, and will be given a separate credit to the affiliate's accounts. Also there are some affiliates who uploaded players and coaches, and did not give them a competition level. They were automatically billed at the recreational rate. Before FYSA can correct that billing, those members have to be given a correct competition level. If the member was just going to be listed as "not registered", then make that selection. Once all members have been given the appropriate level, contact Carmen and she can re-generate the invoice so it has the correct amount. FYSA will not be able to adjust billing errors invoiced in Sept, October and Nov when initial notification is after March 1.

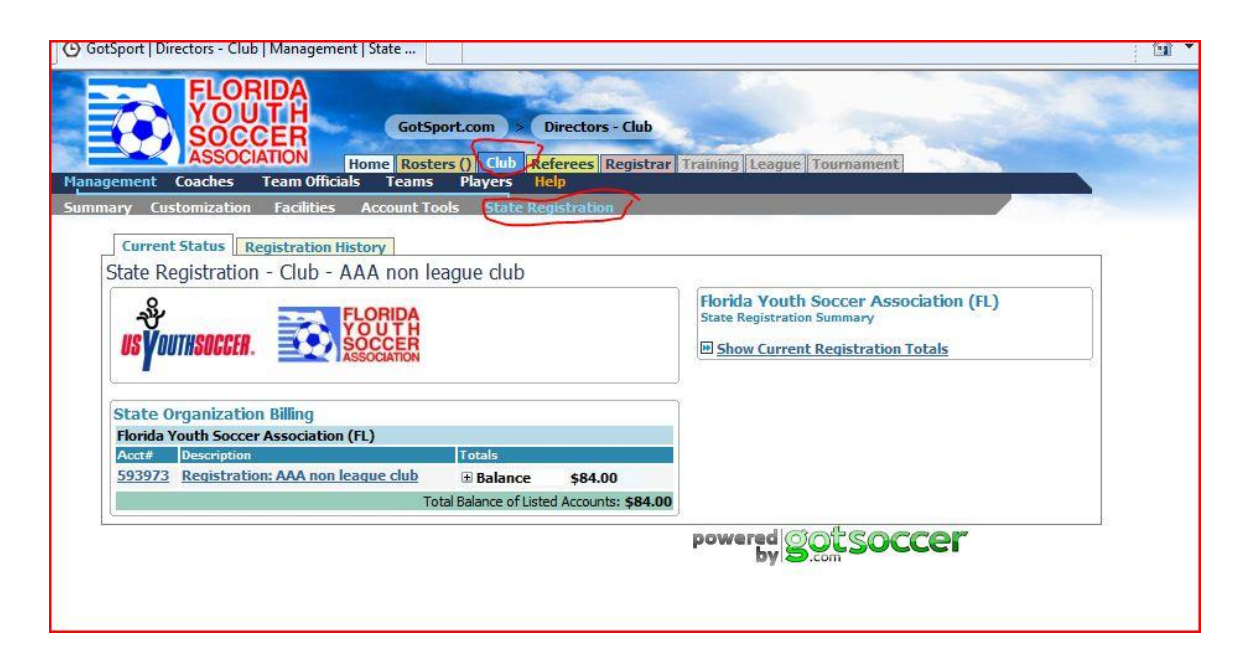

There is a detail in the Registration History tab, found in the State Registration section.

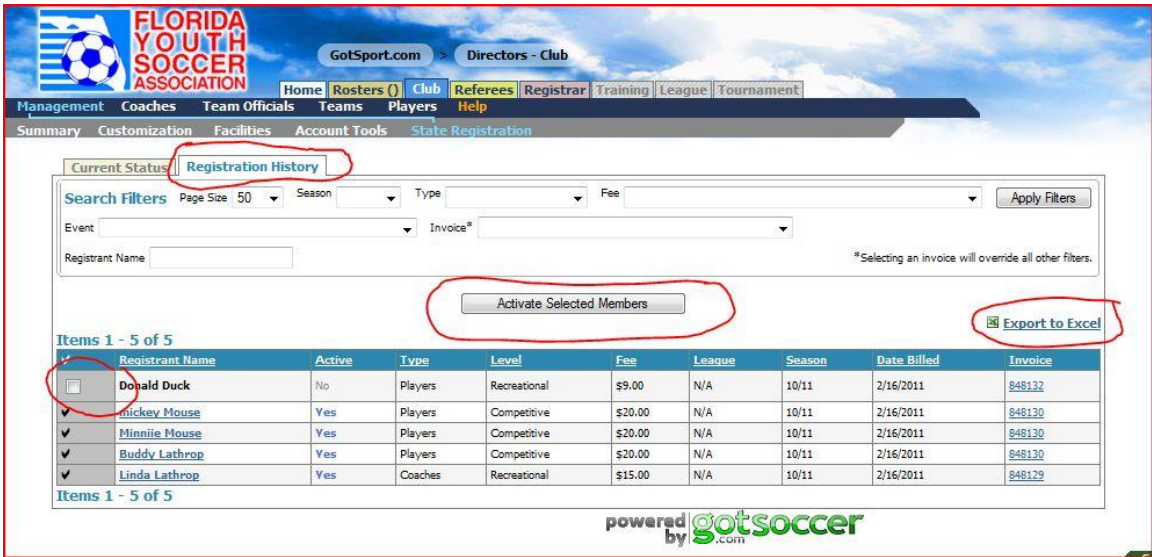

This detail has a lot of information, and there are filters so affiliates can view just coaches, or players. The export function will create an Excel file that can be sorted as desired. Also, some accounts that have been removed from the club (and FYSA) can be reactivated. Put a check mark in the box to the left, and press the activate selected members button.

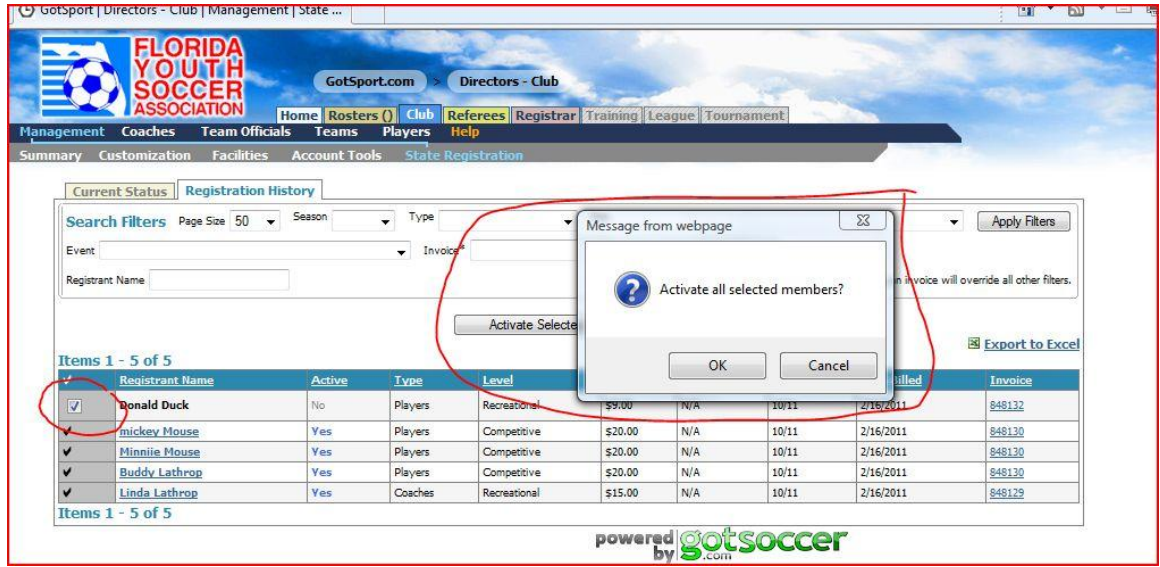

This will reactive the member to their original status. Any club that has any members in this status should reactivate them immediately. Removing a player/coach/manager from a club does not remove the charges, it just makes it harder for FYSA to reconcile the billing when there are disputes.

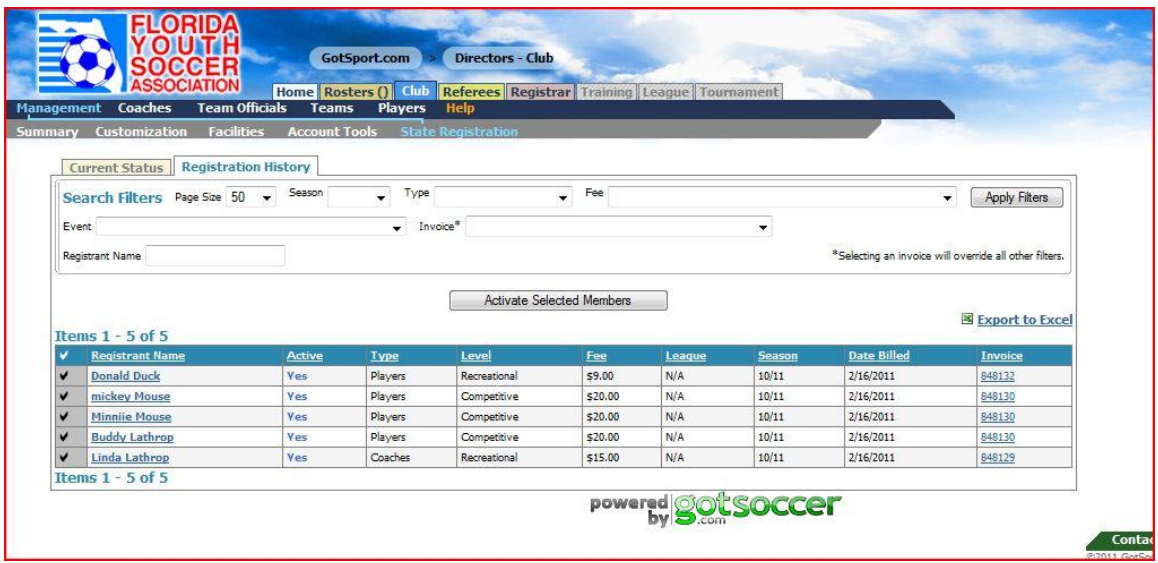

Once the member is restored, then invoices can be adjusted as necessary. In the example above Donald Duck was removed from the club by the "remove" button. That is the button that FYSA has asked everyone not to press – ever. By re-activating him, he now appears in the registration history in blue. If his status is wrong, and he was released from a team, then the club should set his team as none, and his competition level as inactive. He can remain on the list in the club account as inactive, and his account can be imported by any other club.

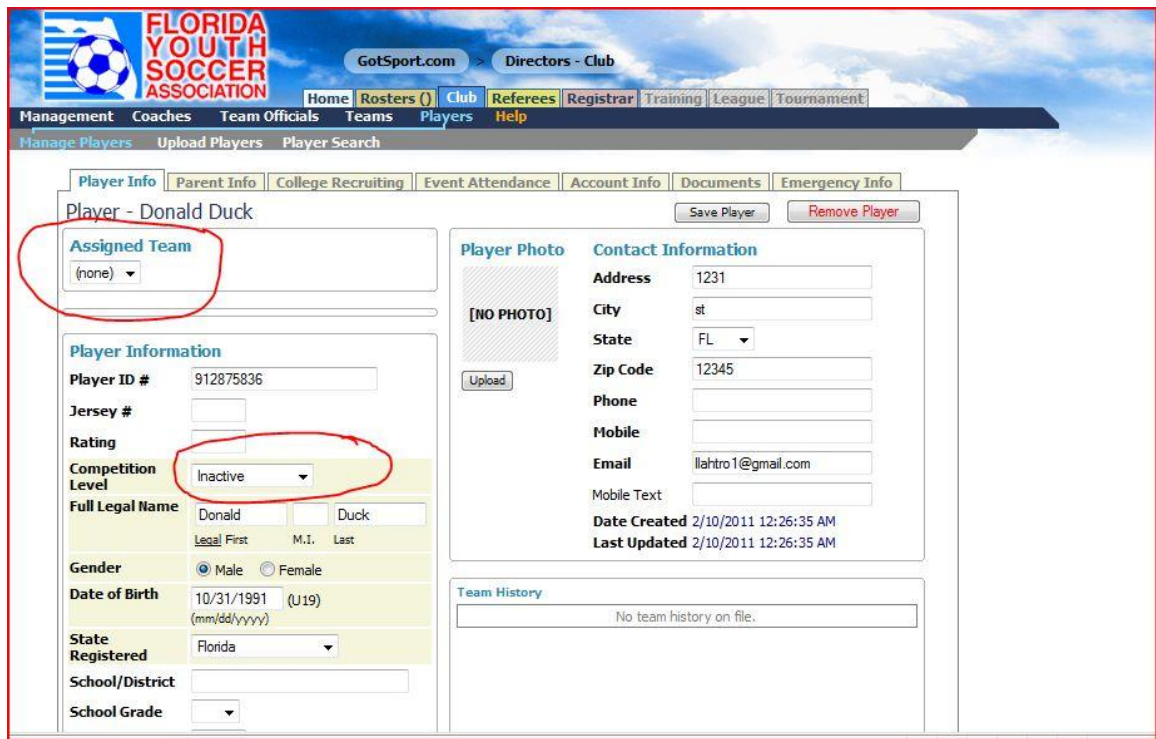

Should this club do a player search for him, he will appear as being a club member, since his account is residing in this club's list.

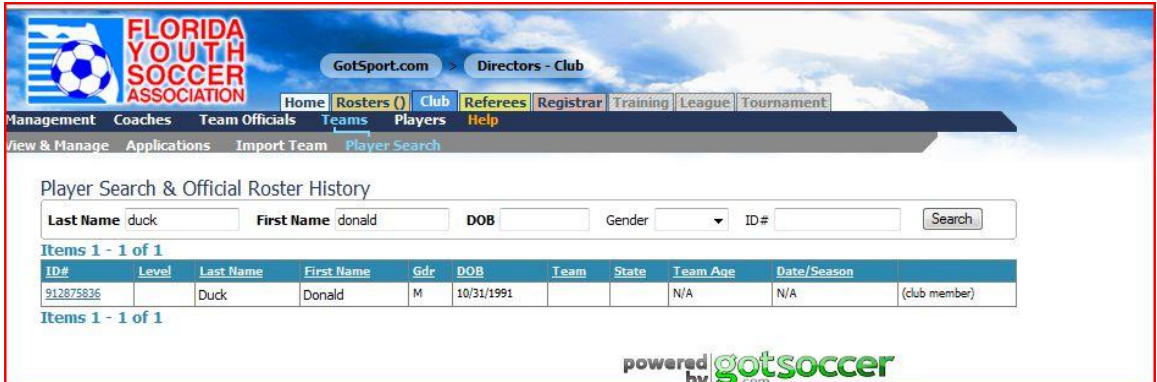

All other clubs will be able to import him and will see the import button.

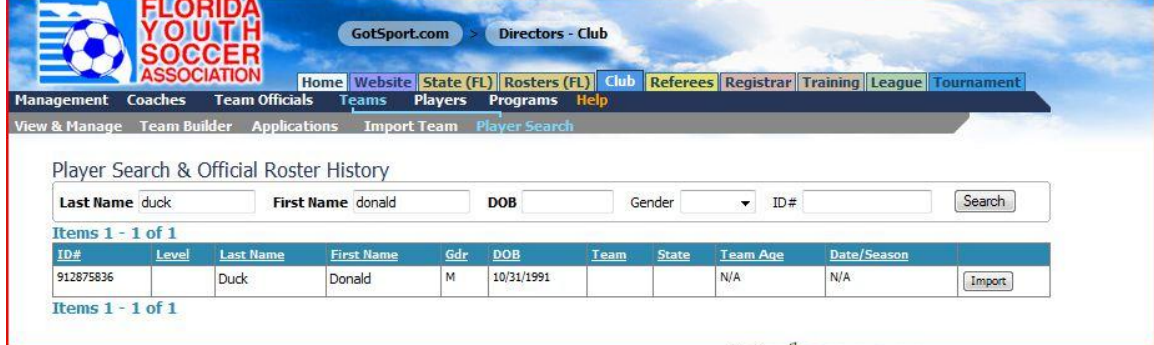

Please remember to

NEVER PRESS THE REMOVE OR DELETE BUTTON – EVER